# **INTENALCO VICERRECTORIA ACADEMICA 8 - TECNICO PROFESIONAL EN PROCESOS ADMINISTRATIVOS DE SEGURIDAD Y SALUD EN EL TRABAJO**

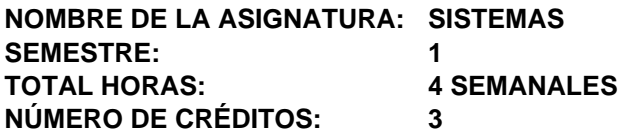

#### **1. JUSTIFICACIÓN**

Nos encontramos a las puestas del nuevo milenio y de por sí, este es un evento que nos llena de expectativas e inquietudes, a la vez que se convierte en un reto para la humanidad. También es cierto que todos los seres humanos deberán prepararse adecuadamente para poder responder y ser altamente competitivos ante las nuevas perspectivas.

Los nuevos profesionales que estudian y se enfrentarán al mercado laboral del nuevo siglo, es necesario que se capaciten de acuerdo con las nuevas tecnologías para poder desempeñarse d manera eficiente y de esta forma poder innovar en los campos en que se desempeñen, por esta razón, los egresados como Técnicos Profesionales en Salud Ocupacional, deben saber manejar correctamente el computador, con el fin de utilizarlo, no solo, como herramienta de apoyo en la oficina, sino, también, como parte integral de los instrumentos de medición de los factores de riesgo en las diferentes empresas.

De acuerdo con las razones antes expuestas, el estudiante debe encontrar en el computador una gran herramienta de trabajo.

#### **2. OBJETIVOS GENERALES:**

Conocer el funcionamiento del computador y aprender a manejar programas que le permitan laborar diferentes materiales de apoyo (Circulares, avisos, presentaciones, etc.) necesarios para un buen desempeño.

## **3. OBJETIVOS ESPECÍFICOS:**

- 1. Reconocer la importancia del computador en la vida actual.
- 2. Conocer las partes del computador y sus funciones
- 3. Manejar el entorno Windows
- 4. Ejecutar correctamente el programa Word y realizar diferentes textos e impresiones.

## **4. CONTENIDO DE LA ASIGNATURA:**

- 3. INTRODUCCIÓN A LOS COMPUTADORES
- 4. WINDOWS
- 5. MICROSOFT WORD
- 6. POWER POINT

## **5. METODOLOGÍA:**

### 7. METODOLOGÍA

La clase se realizará en forma práctica en un 90% aproximadamente, se darán explicaciones con ejemplos que el estudiante desarrollará posteriormente en el computador, posteriormente realizara ejemplos de aplicación tomando como base posibles situaciones que se puedan presentar en su trabajo. También se le solicitara al alumno que presente ante el grupo casos que se puedan resolver durante la clase.

#### **6. RECURSOS:**

el principal recurso que se usa son los computadores por ser una asignatura eminentemente práctica

#### **7. SISTEMA DE EVALUACIÓN:**

#### 8. EVALUACIÓN

Se presentará al estudiante formatos y trabajos que se deban elaborar en el computador, para que aplicando los conocimientos adquiridos pueda realizarlos de manera adecuada.

Se realizaran dos parciales con un valor del 35% de la nota, y un examen final con un valor del 30%

### **8. BIBLIOGRAFÍA OBLIGATORIA:**

Informática Paso a Paso, Windows. Rei Andes Ltda.. Libro Guía de Microsoft Windows 95.

## **9. BIBLIOGRAFÍA RECOMENDADA:**

Libro Guía de Microsoft Word 97 Libro Guía Power Point 97.

**10. SESIONES - TEMAS**

INTRODUCCIÓN A LOS COMPUTADORES Historia de la computación Clasificación de los computadores Partes de un computador Sistemas operativos

WINDOWS Elementos de la pantalla El escritorio

Salir del programa Arrancar y abandonar un programa Tratamiento de documentos Aplicaciones y Utilidades Impresoras y control de impresión

MICROSOFT WORD Arrancar y abandonar el programa Manejo del menú y las barras de herramientas Crear un documento Guardar los documentos Abrir un documento Dar formato al texto Manejo de tabulaciones Crear tablas con Word Elaboración de gráficos y manejos de imágenes Trabajar con WordArt Utilización de corrector ortográfico Imprimir el documento

POWER POINT Descripción del programa Elementos de la ventana Crear presentaciones Guardar y cerrar las presentaciones Trabajar con diapositivas Trabajar con patrón de diapositivas Trabajar con colores Añadir elementos visuales a las diapositivas Formato del texto Añadir elementos visuales a las diapositivas Trabajar con elementos visuales importados Cortar, copiar, pegar y duplicar objetos Mejorar la apariencia de los objetos.

Hojas electrónicas (Herramienta Microsoft Excel). Taller con operaciones matemáticas. Funciones Básicas (SUMA-PROMEDIO-MIN-MAX-CONTAR-CONTARA). Practica con las funciones Básicas.

PRIMER PARCIAL. Formato condicional y validación de datos. Practica condicional y validación de datos.

Hojas electrónicas (Herramienta Microsoft Excel). Funciones CONTAR.SI - SUMAR.SI - PROMEDIO.SI. Taller con CONTAR.SI - SUMAR.SI. Taller con CONTAR.SI - SUMAR.SI. Creación de gráficos. Taller (Taller aplicando todas las funciones y gráficos).

Hojas electrónicas (Herramienta Microsoft Excel). Sintaxis de la función SI sencilla. Cómo utilizar función SI. Taller de Condición Si Sencilla.

Hojas electrónicas (Herramienta Microsoft Excel). La Función Si anidada, sintaxis y Cuando se utiliza. La Función Si anidada, sintaxis y Cuando se utiliza. Taller de condicionales anidadas.

Hojas electrónicas (Herramienta Microsoft Excel). Ordenar, Filtrar, autofiltros y subtotales. Practica.

Segundo parcial. Tablas dinámicas. Practica.

Hojas electrónicas (Herramienta Microsoft Excel). Tablas dinámicas. Gráficos dinámicos. **Practica** 

Procesadores de texto (Herramienta Microsoft Word). Introducción a Word. Configuración de Entorno de Word. Interfaz Gráfico. (Barras de Herramientas). Taller (Práctica de realizar un documento).

Procesadores de texto (Herramienta Microsoft Word). Encabezado y Pie de página. Configuraciones de un documento. Insertar Columnas. Letra Capital. Tablas en Word. Creación de índices. Combinar Correspondencia.

Gestión de presentaciones (Herramienta Power Point). Introducción. Interfaz Gráfico. (Barras de Herramientas). Manejo de Diapositivas. Animaciones. Transición de diapositivas. Creación de Hipervínculos. Autoformas. Crear una Presentación. Taller (Presentación en Power Point).

## EVALUACIÓN FINAL